# 6.利用者登録

利用者登録

### 石川県物品調達電子入札システムを利用するための登録

# ◎利用者登録に必要な情報 1. 登録番号(ID)・パスワード 2. 商号または名称

※現有資格者の方について

- 登録番号(ID)・パスワードは石川県より通知いたします。
- 2.商号または名称は現在登録されているものをご使用ください。

## 利用者登録に必要な情報について

#### **1.利用者登録番号**

半角8桁の数字となります。

- ・現有資格者:石川県より通知された利用者番号(業者番号)を使用します。
- ・上記以外 :入札参加資格申請システムで発行された利用者番号 (業者番号)を使用します。

#### **2.商号または名称**

- ・現有資格者:現在登録されている商号または名称を使用します。
- ・上記以外 :入札参加資格申請システムで登録した商号または名称 を使用します。
	- ア.全ての文字を全角で入力してください。
	- イ.株式会社、有限会社については、「(株)」、「(有)」にて 入力してください。

入力例 : 株式会社〇〇 → <u>(株)</u>O〇 ※(株)は、全角入力のカッコを使用し、半角のカッコや、

記号の㈱は使用しないでください。

### <u>詳細については、別途石川県HPにてお知らせします。</u> <sub>22</sub>

### 利用者登録(機能の選択)

#### ICカード【有】編

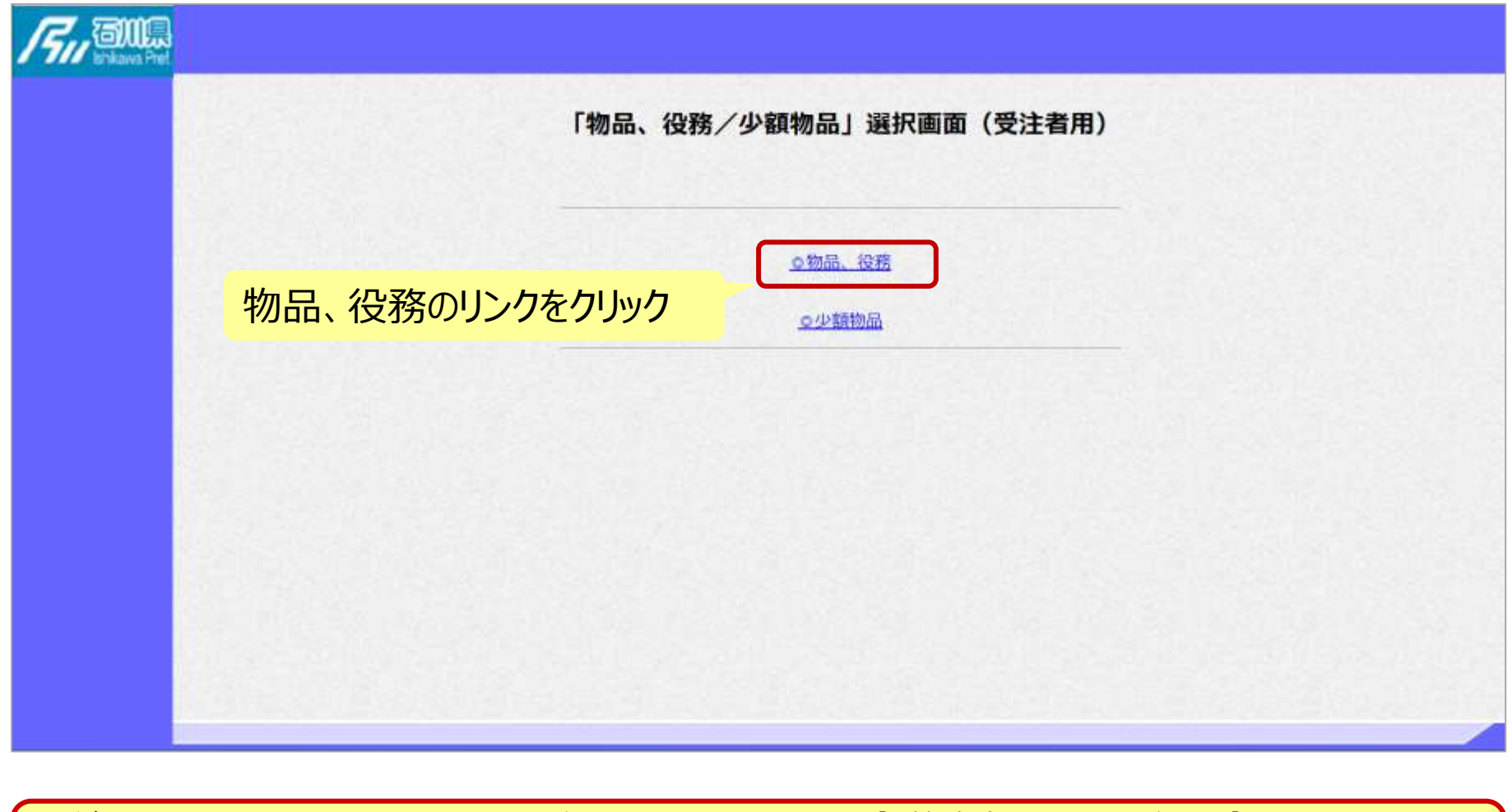

※**注意:電子入札システムを利用するためには事前準備として利用者登録をする 必要があります。**

### 利用者登録(機能の選択)

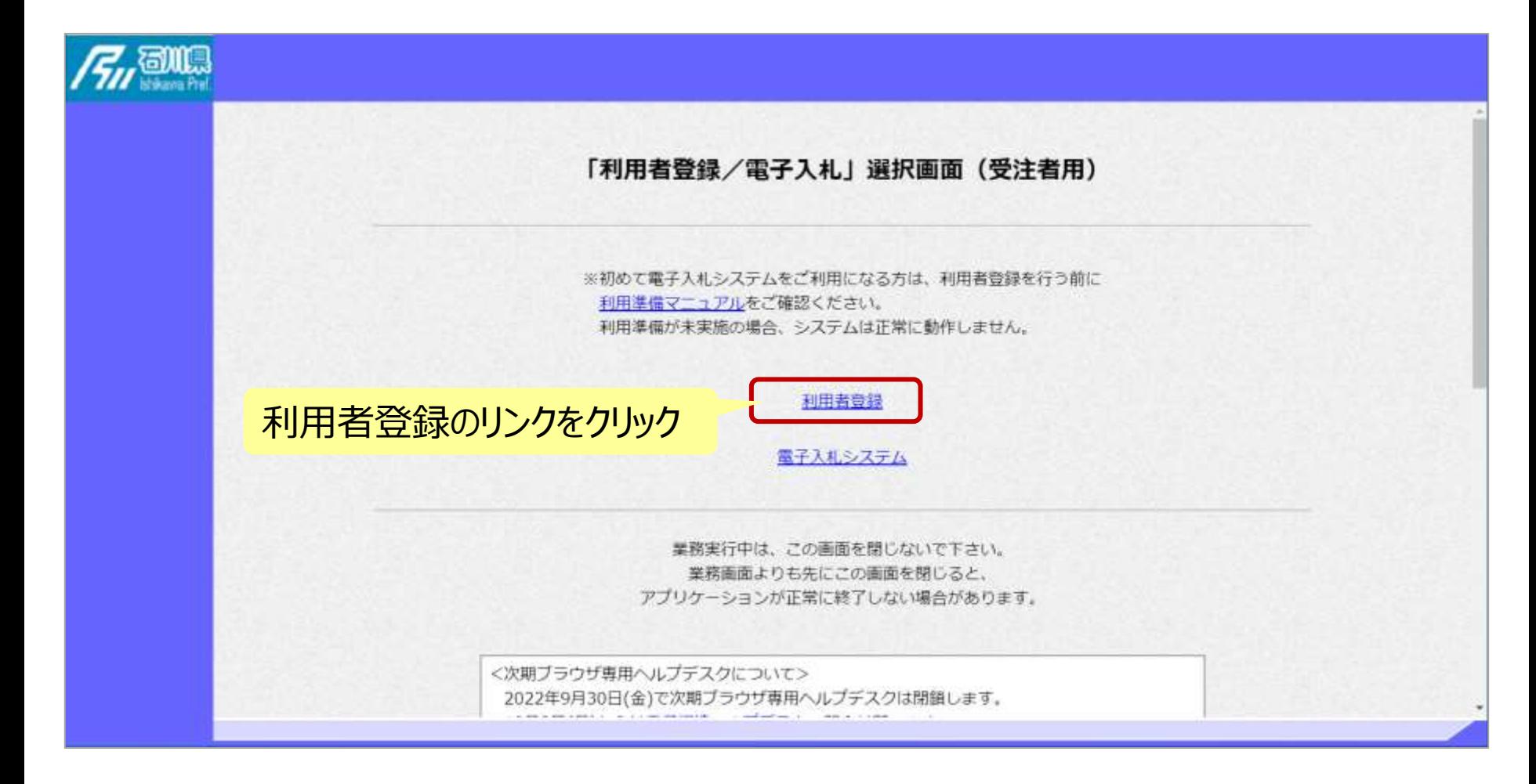

## 利用者登録(登録の選択)

#### ICカード【有】編

### 利用者登録ボタンをクリック

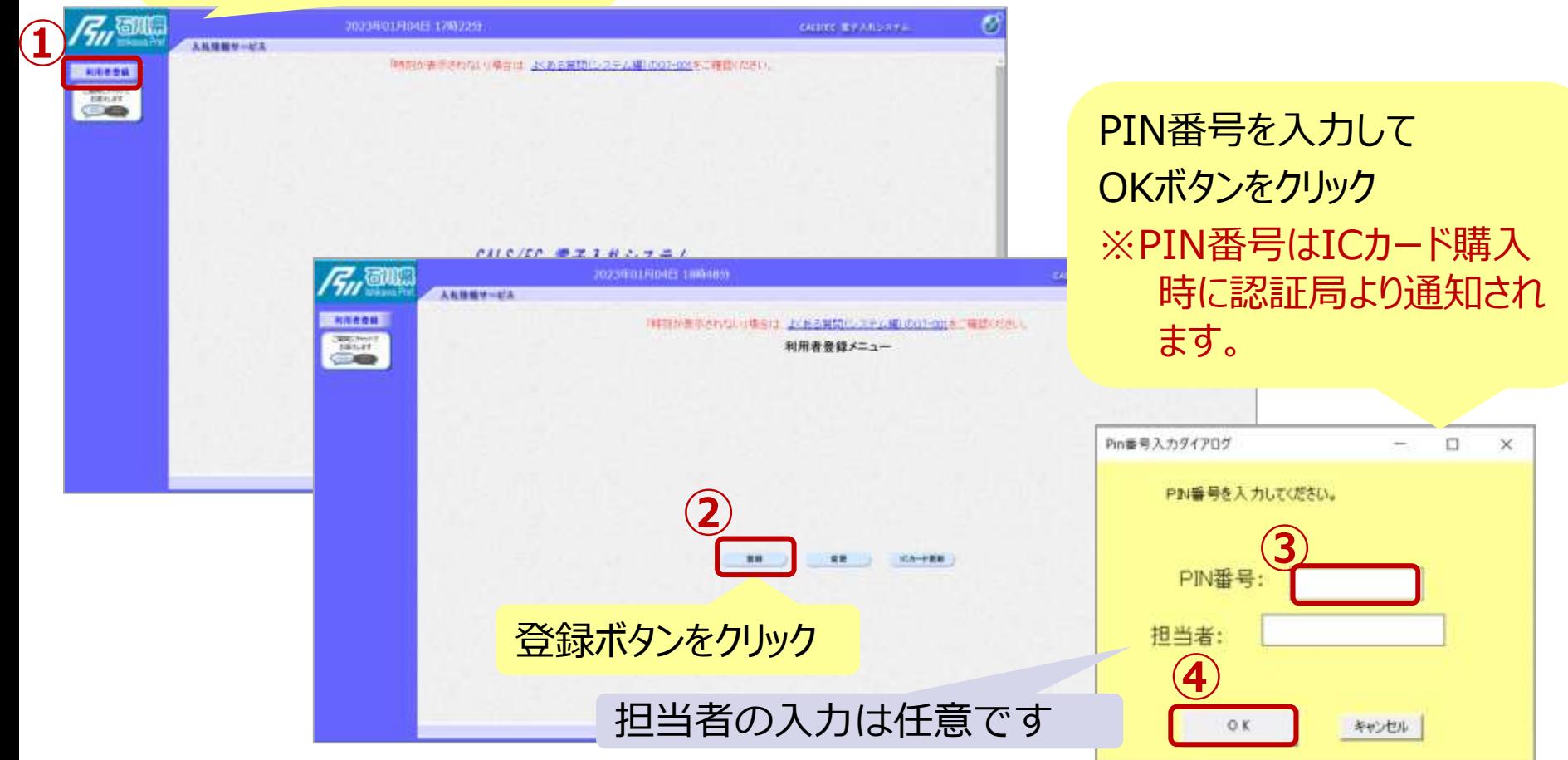

※**注意: ICカードリーダを接続し、ICカードが挿入されている必要があります。** 利用者登録(資格審査情報の検索)

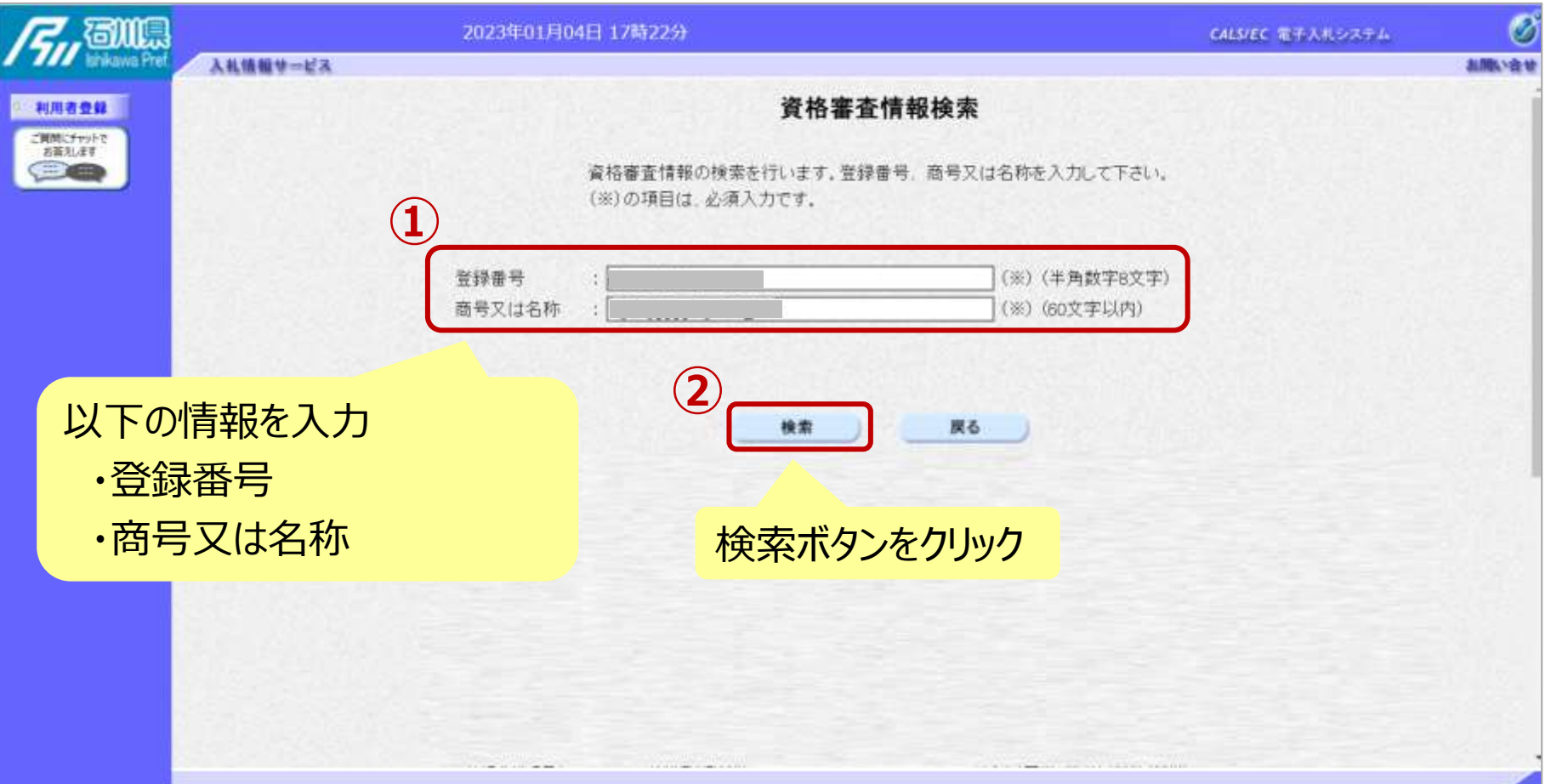

### 利用者登録(利用者の登録)

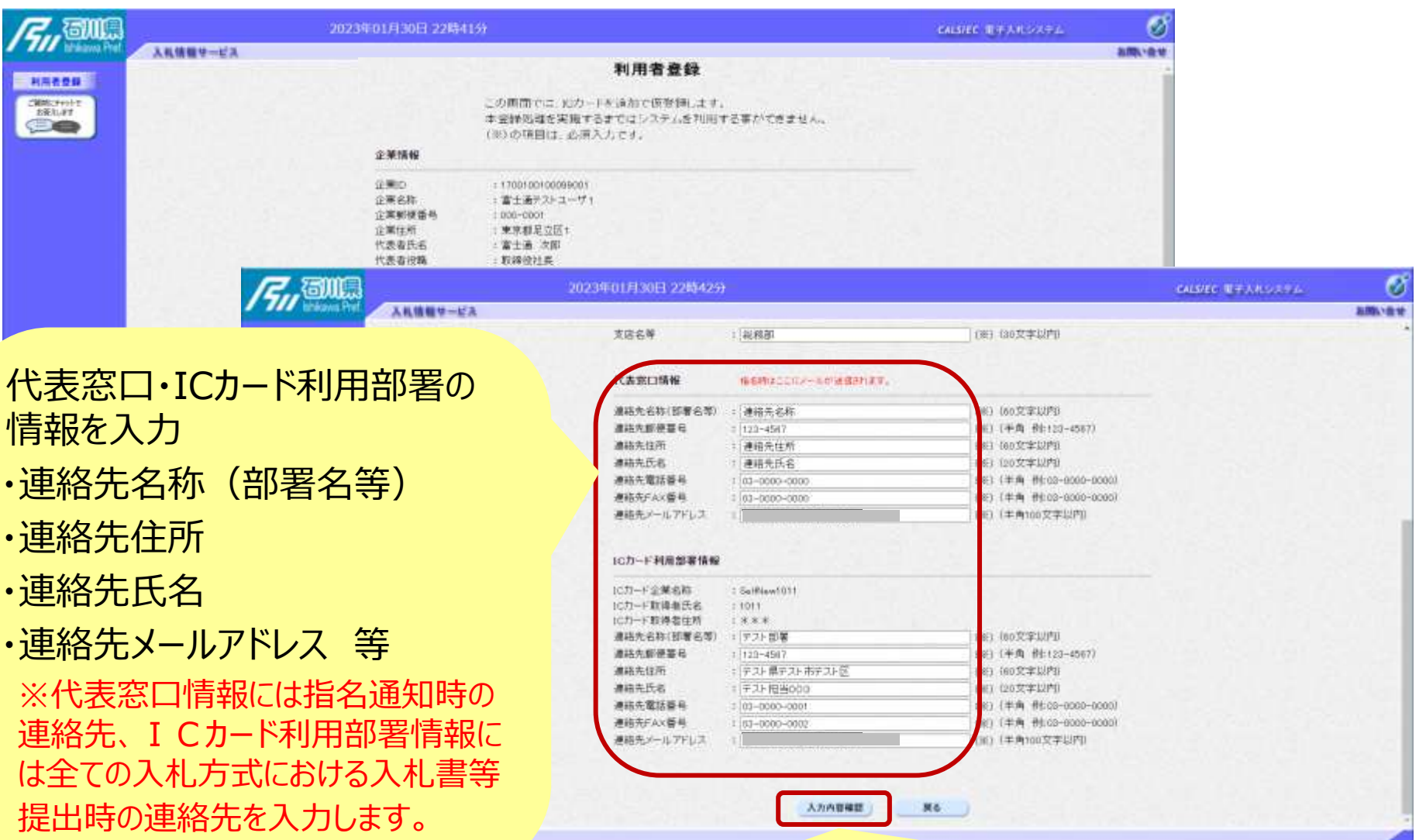

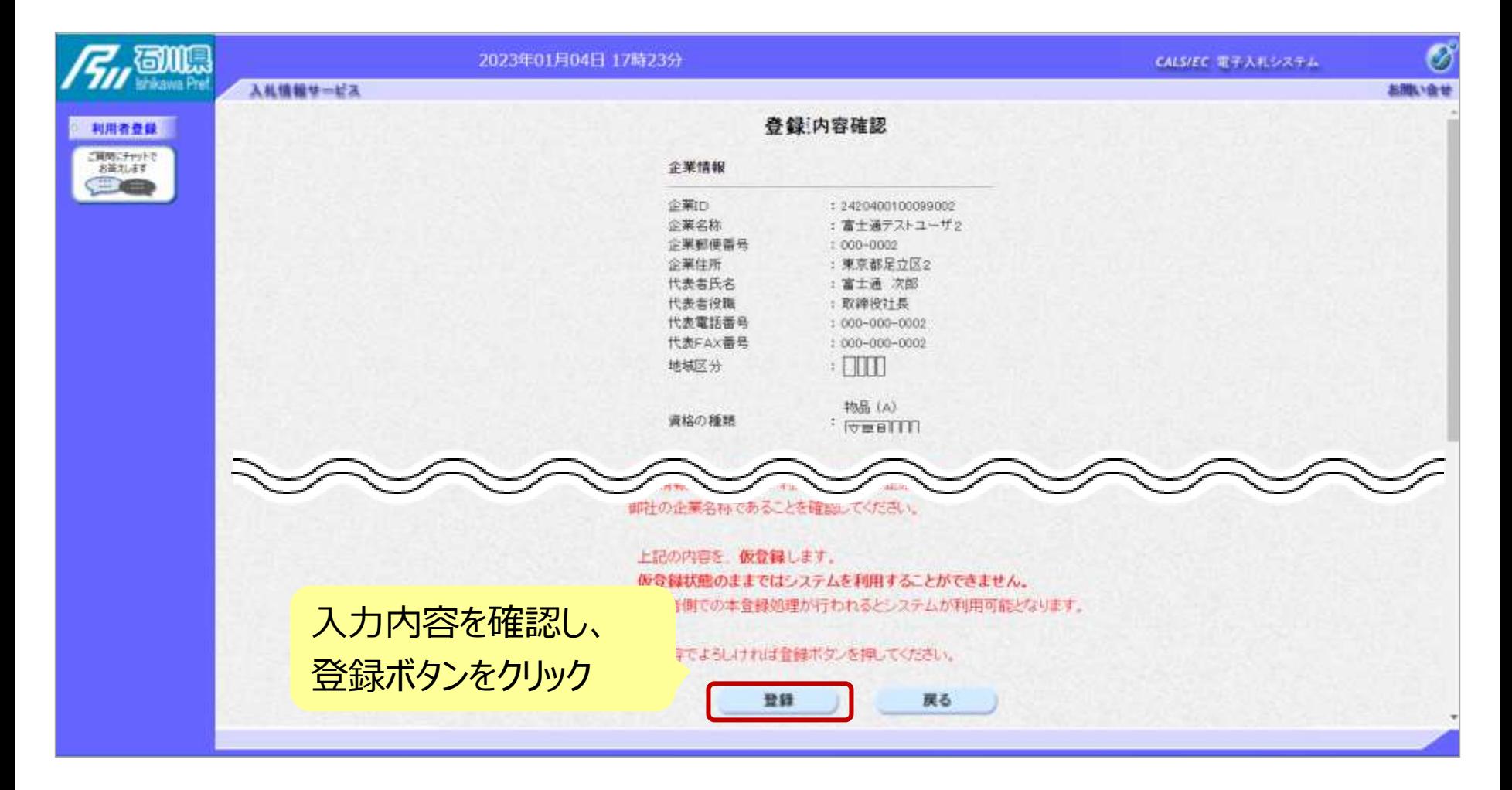

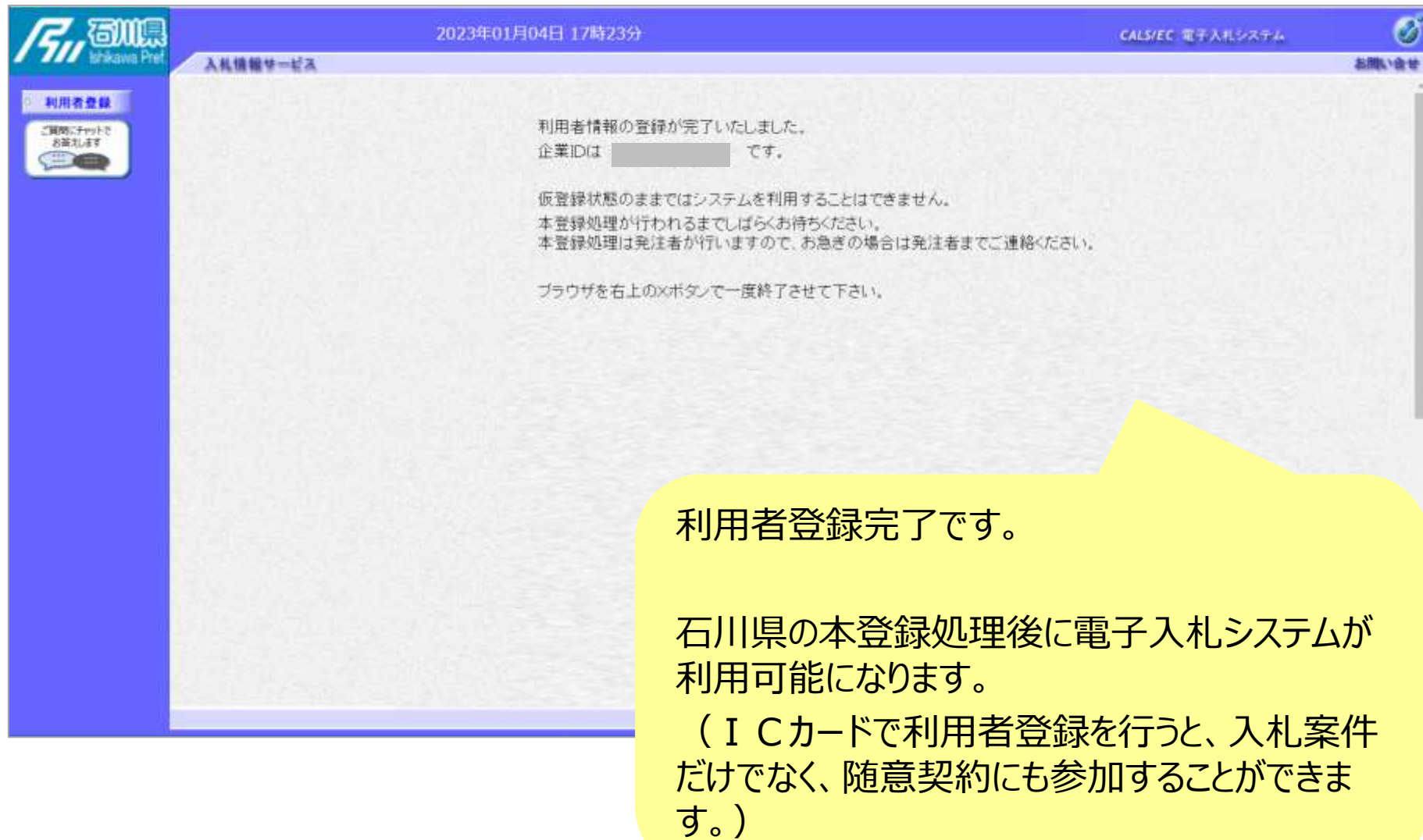

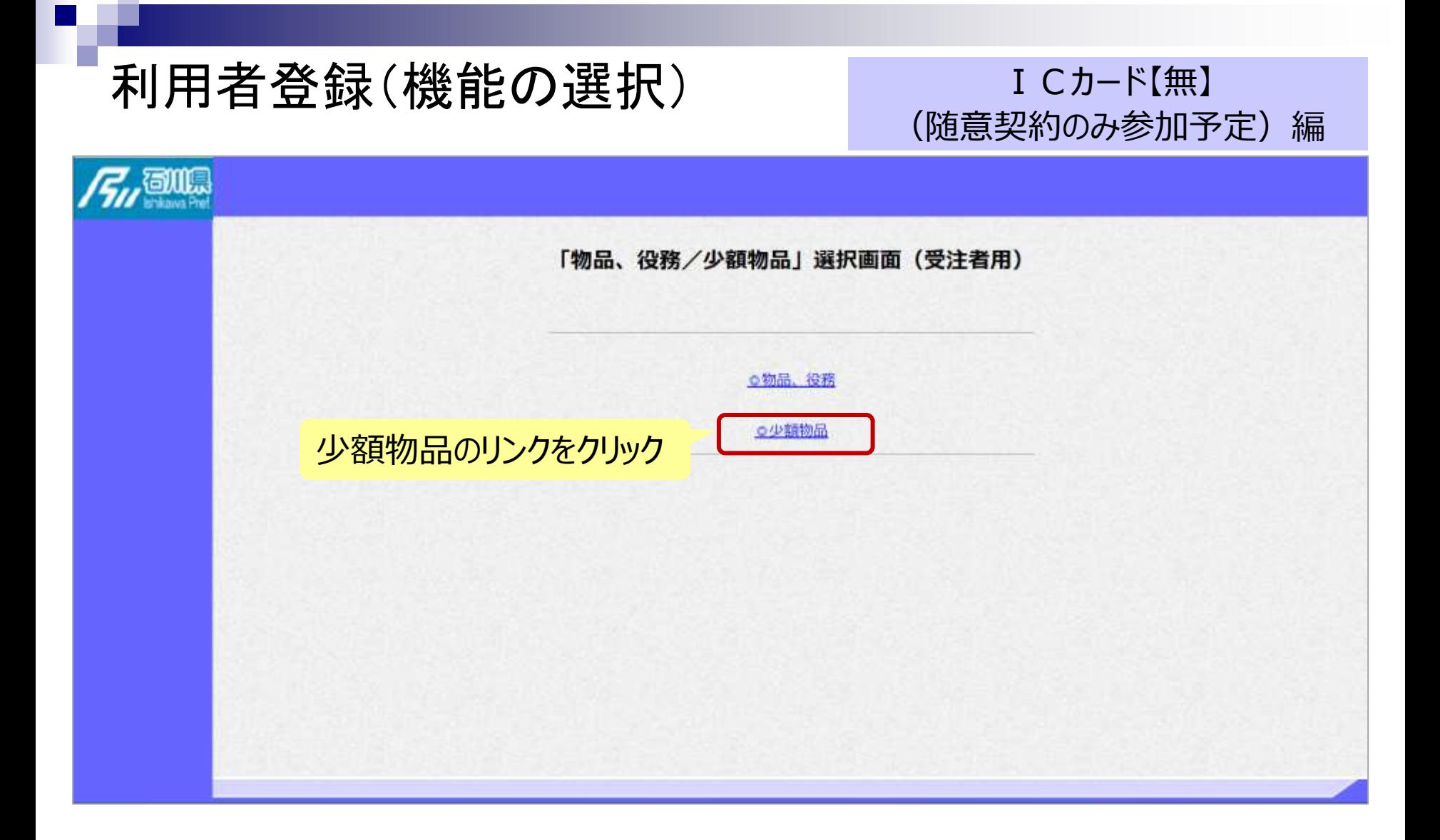

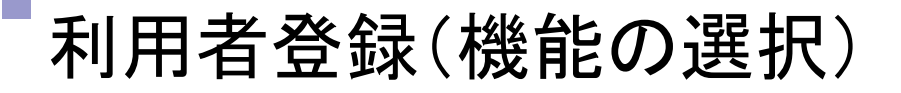

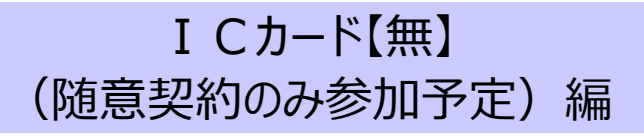

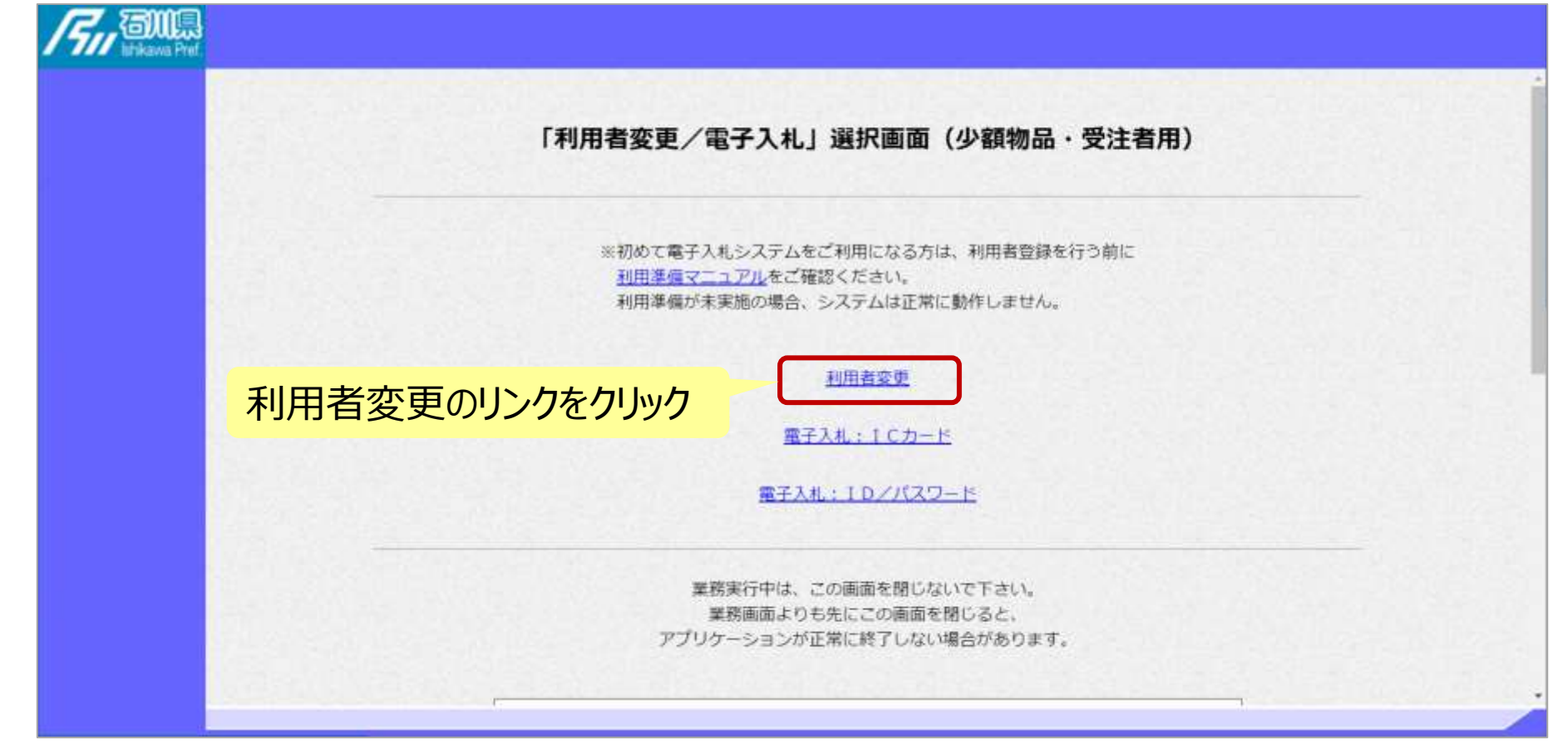

### 利用者登録(登録の選択)

#### ICカード【無】 (随意契約のみ参加予定)編

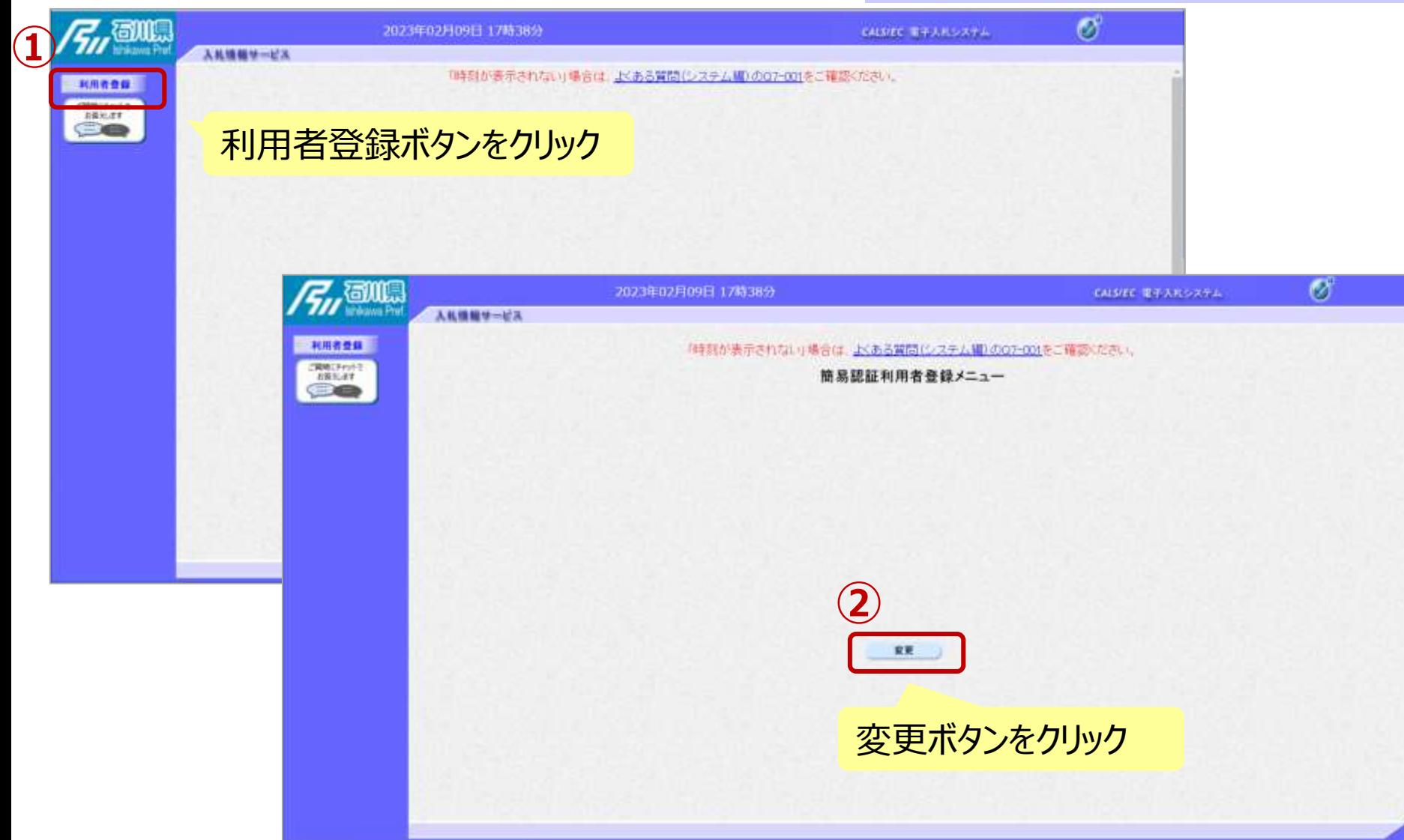

### 利用者登録(利用者情報の検索) ICカード[無]

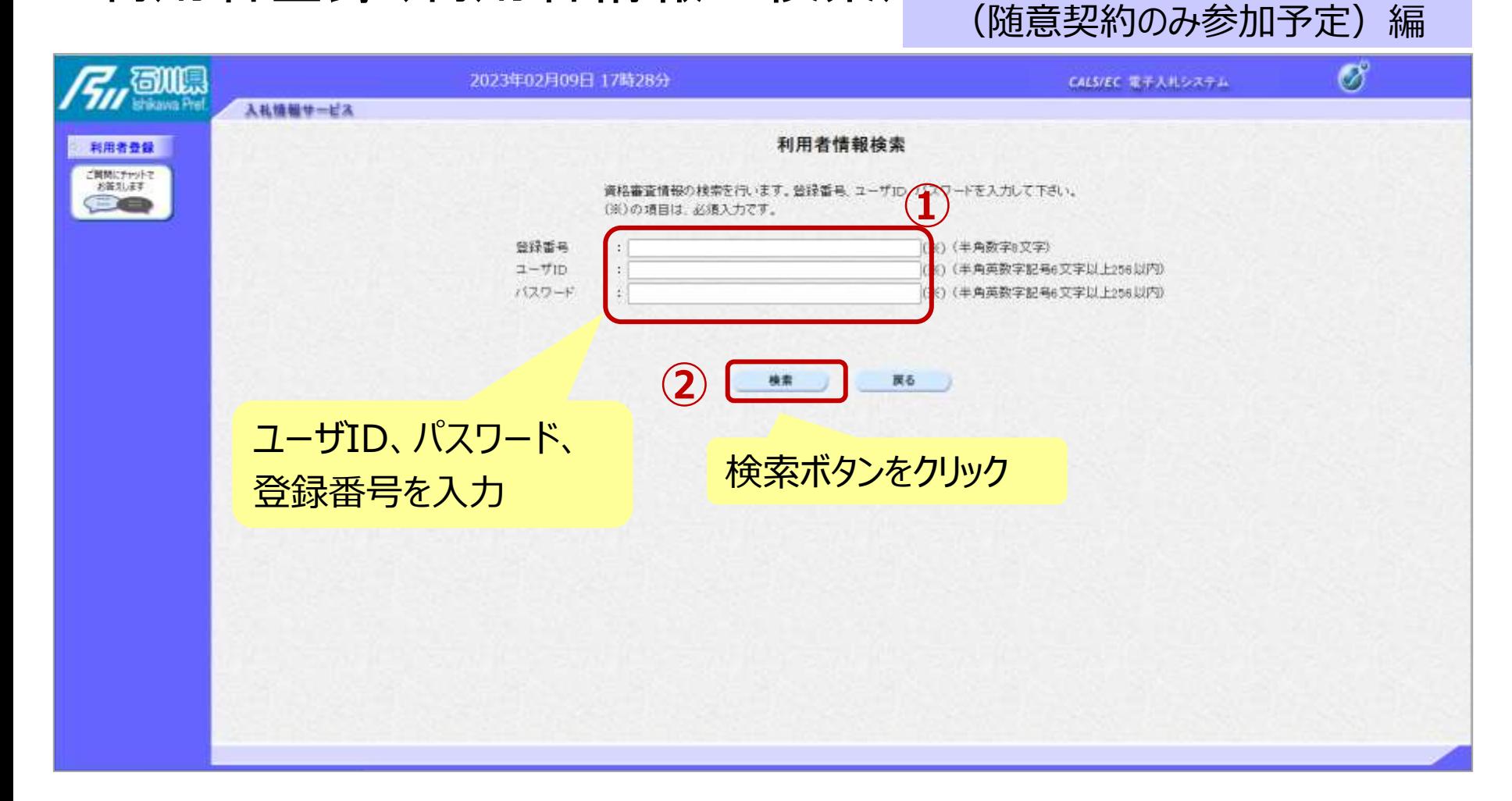

### 利用者登録(利用者の選択)

#### ICカード【無】 (随意契約のみ参加予定)編

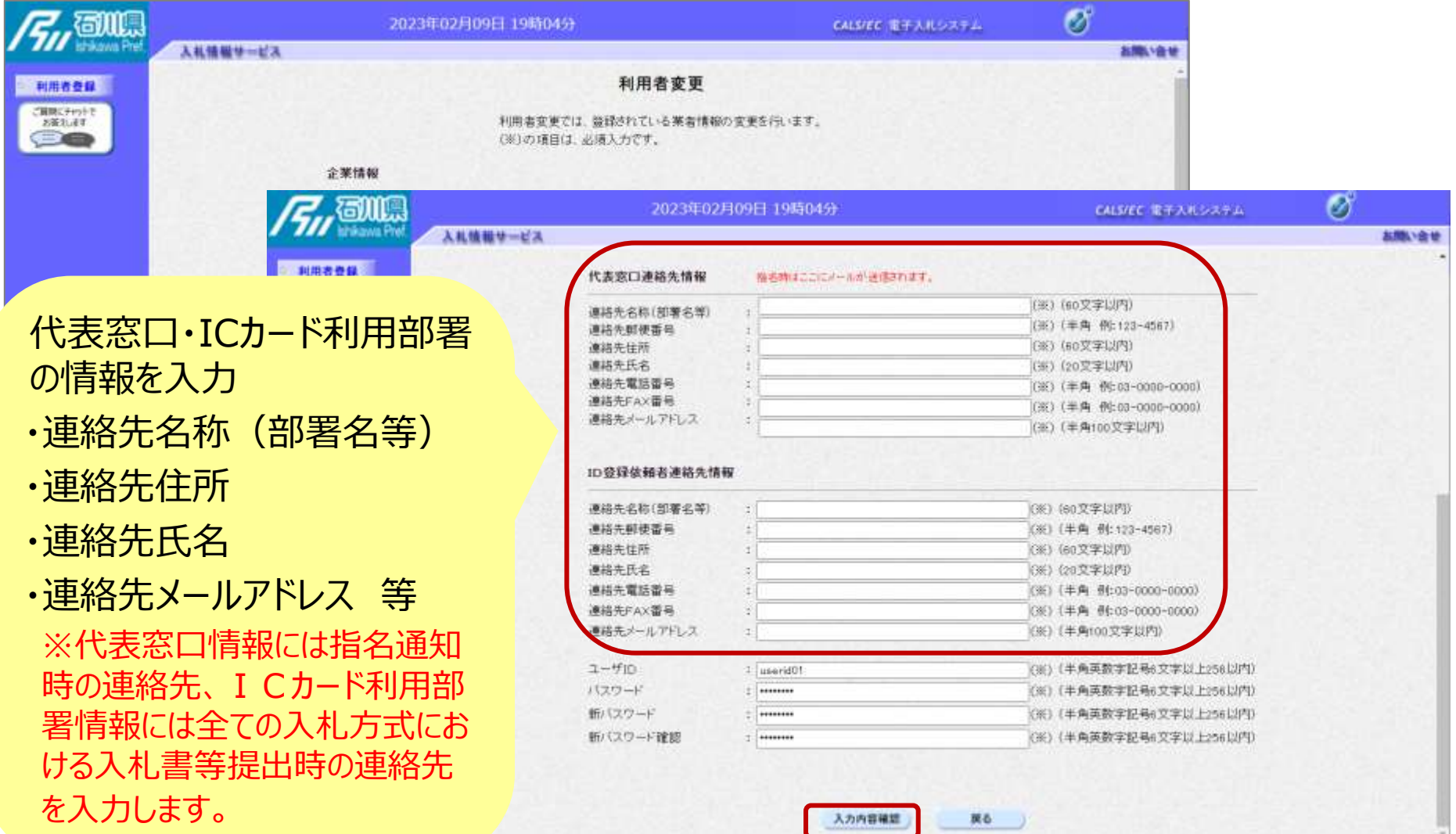

入力内容確認ボタンをクリック 34

#### ICカード【無】 (随意契約のみ参加予定)編

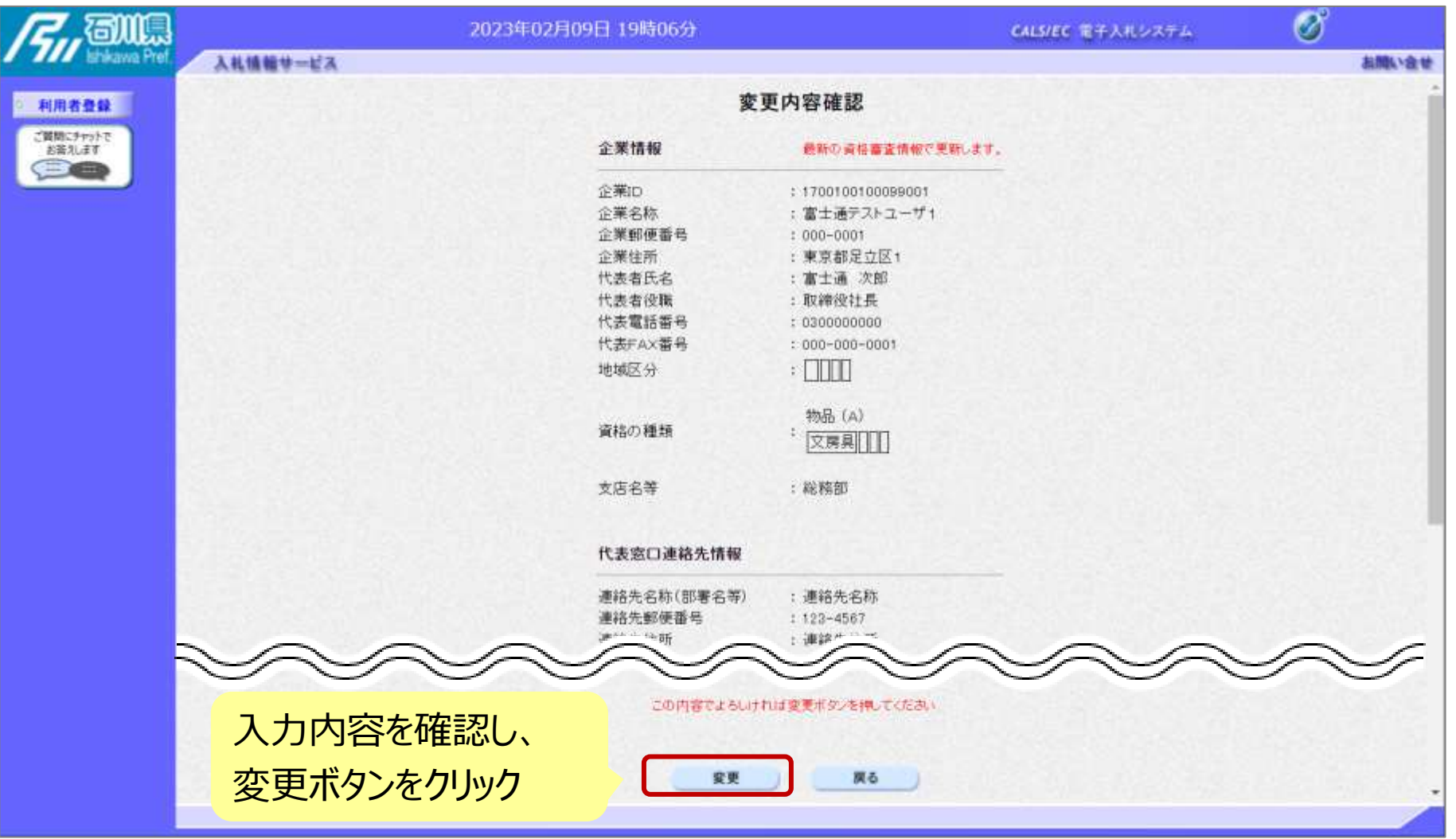

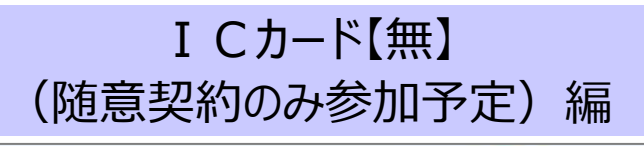

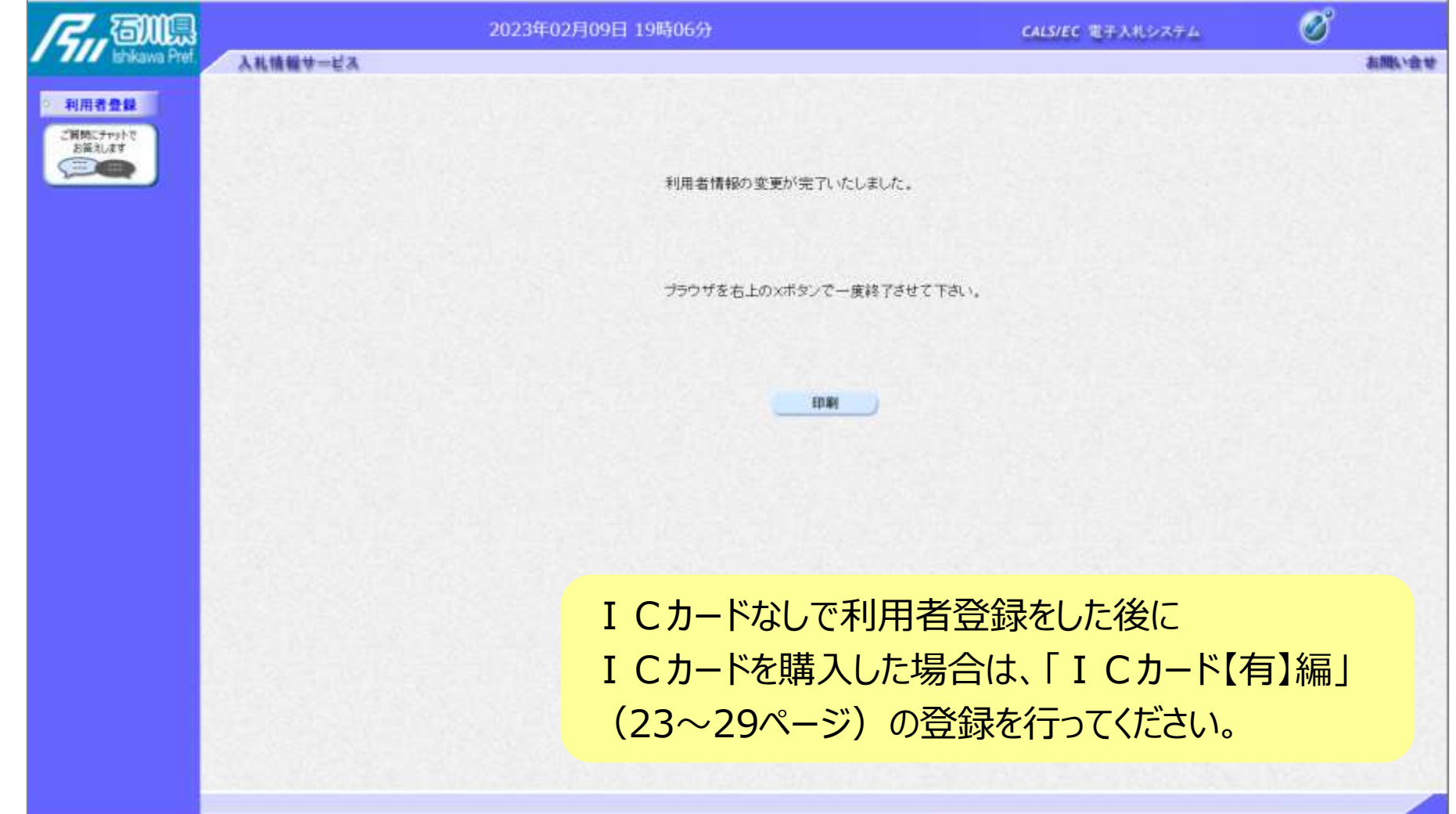